宏遠證券-官網<br> 2. 點選【簽署同意書】 3. 【申請】<br> 1. 輸入【身分證及密碼】 2. 點選【簽署同意書】

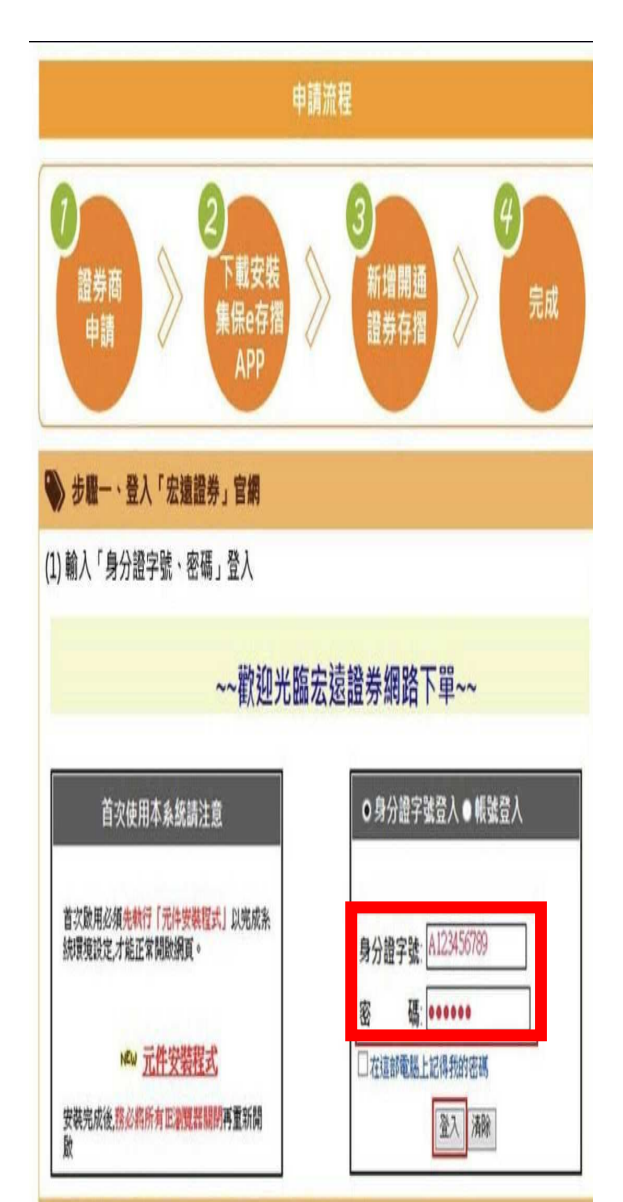

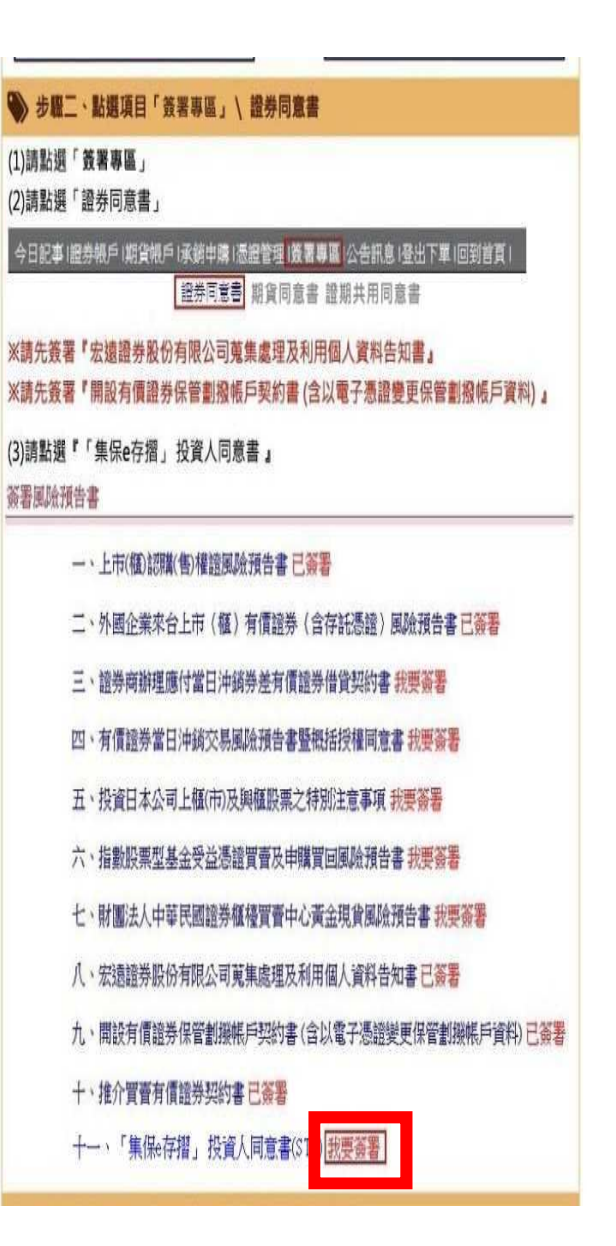

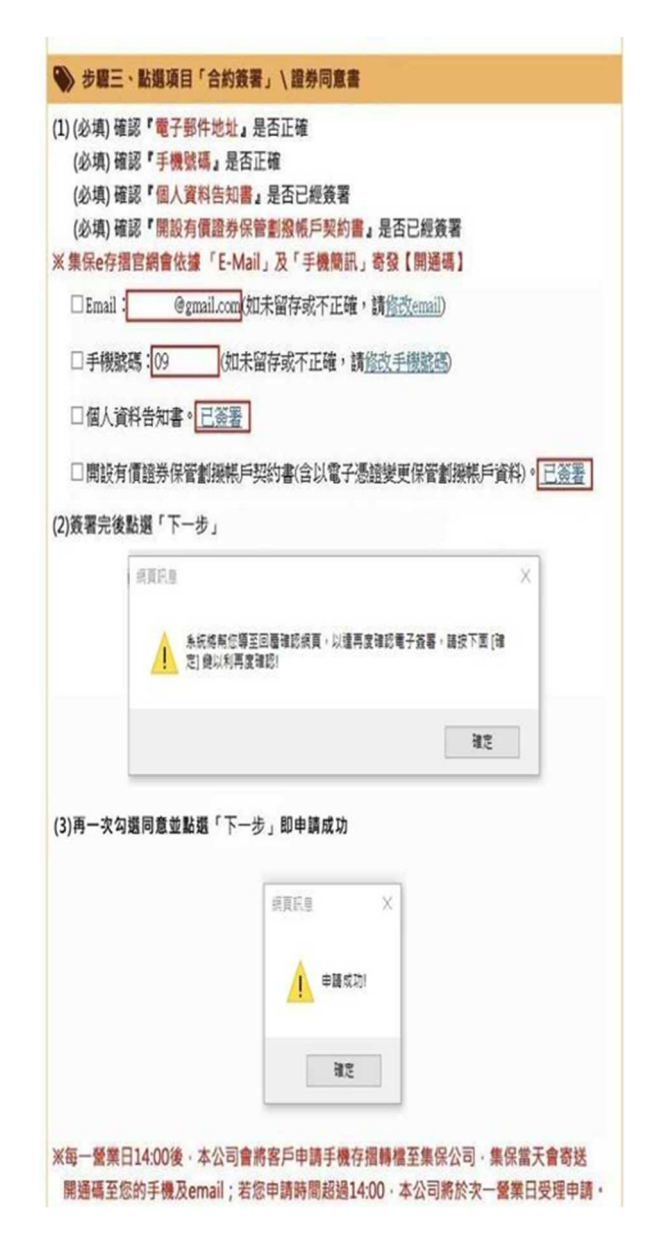